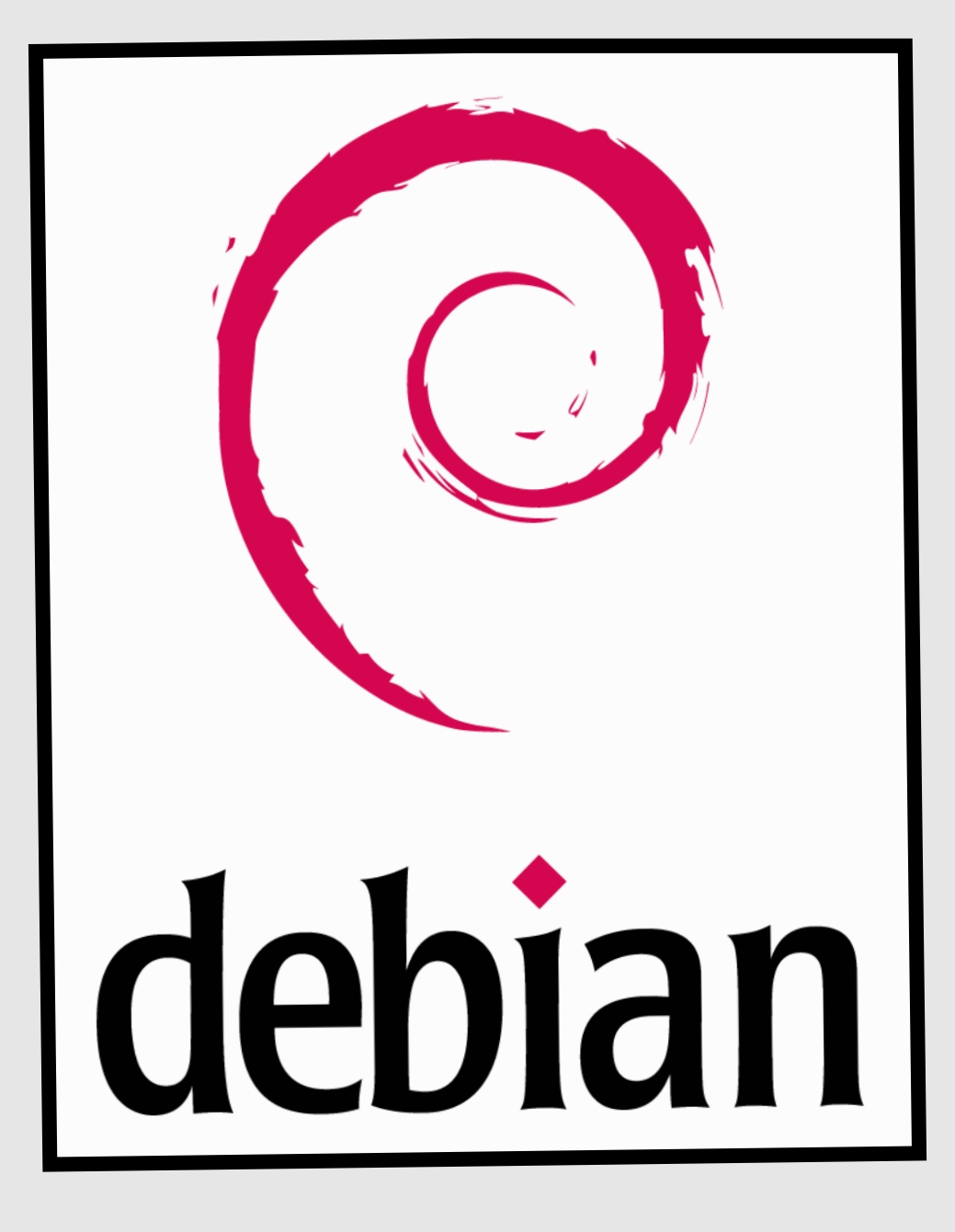

# Installation Configuration

Serveur DHCP + DNS

**Objectif :** mettre en place un serveur DHCP + DNS afin de tester les résolution de noms et les fonctions diverses du DHCP sur Debian.

# **Installation et configuration des services DHCP / DNS sous debian :**

En premier lieu, nous allons installer le paquet DHCP grâce à la commande **apt-get install iscdhcp-server**. Ensuite, nous allons modifier le fichier de configuration du service DHCP avec la commande **nano /etc/dhcp/dhcpd.conf**. Paramètres à modifier :

**option domain-name "xxxxx.xxxx"; option domain-name-servers 192.168.x.x; default-lease-time 86400;** (en secondes) **max-lease-time 604800;** (en secondes) **authoritative;** (décommenter) **log-facility local7;** (décommenter) **Subnet 192.168.x.x netmask 255.255.255.0 { range 192.168.x.x 192.168.x.x; option subnet-mask 255.255.255.0; option routers 192.168.x.x; }** 

Par la suite nous allons aller déclarer l'interface eth0 avec la commande **nano /etc/default/iscdhcp-server** et modifier la dernière ligne : **INTERFACES="eth0"**. Pour finir on redémarre le service.

**Notes:** Pour voir quels PC ont une adresse distribuée de notre serveur DHCP, la liste est présente dans **/etc/var/lib/dhcp/dhcpd.leases**.

Ensuite nous allons installer le paquet pour le serveur DNS avec la commande **apt-get install bind9**. Les fichiers qui sont en **named** sont des fichiers de configurations qui définissent le type de zone. Les fichiers **db** sont des fichiers de zones directes pour un domaine.

Dans le fichier **/etc/bind/named.conf.local** est le fichier dans lequel on définie nos zones directes ou inversées de notre domaine.

```
Exemple de configuration : 
zone « lycée.fr » IN{
          type master ; #slave (secondaire) 
          file « /var/cache/bind/db.lycée.fr » ; #db pour la zone directes
```
 $\}$  ;

zone « 1.168.192.in-addr.arpa » IN{

type master ;

file « var/cache/bind/rev.lycée.fr » ; #rev pour la zone inversée

Pour tester notre fichier de configuration on utilise la commande **named-checkconf / chemincomplet (/etc/bind/named.conf.local).**

Une fois ceci fait on créer notre zone directe dans /var/cache/bind/xxxxxxxx (db.lycee.fr).

## Structure du fichier :

\$TTL ttl // durée de vie en seconde de la conservation en cache @ IN SOA serveur.domain.local. Mailadmin. ( #nom zone : @ #mail : admin.lycee.fr

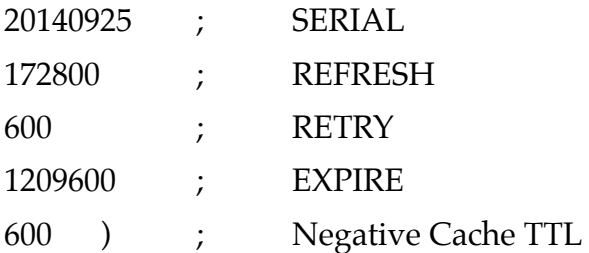

@ IN NS serveur.domain.local. (debian.lycee.fr) debian IN A 192.168.1.93 (serveur IN A adresse ip serveur) ENZO-PCINA192.168.1.94 (machine)

Ensuite on créer la zone inversée dans **/var/cache/bind/xxxxxxxxx (rev.lycee.fr)**.

#### Structure du fichier :

\$TTL 3600

@ IN SOA serveur.domain.local. Mailadmin. (

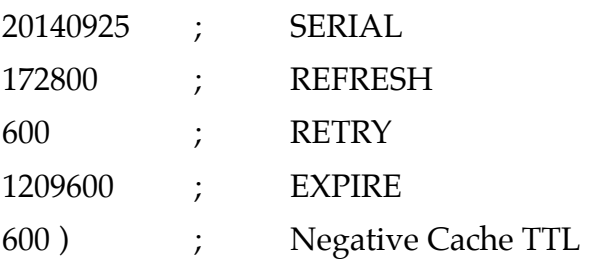

@ IN NS serveur.

93 IN PTR serveur.domaine.local.  $(93 = 4^e \text{ octet de l'ip})$ 94 IN PTR machine.domaine.local. (machine)

Ensuite redémarrez le service avec ma commande **service bind9 restart** ou recharger les fichiers de configuration sans redémarrer le service avec la commande : **rndc reload.**

# **Tolérance de panne de serveur DNS (DNS secondaire) :**

Il suffira d'installer **bind9** sur une machine secondaire et de rajouter dans le fichier **named.conf.local** de la machine maître les lignes suivantes dans chaque zone :

notify yes ; allow-transfer {192.168.1.x;} ; #@ip du serveur secondaire

Ensuite n'oubliez pas de changer le nom de votre machine si votre machine secondaire a le même nom que votre machine principale avec la commande **nano /etc/hostname** et **nano /etc/ hosts**.

Une fois ceci fait, il faut configurer le fichier named.conf.local de votre machine secondaire :

```
zone « lycée.fr » IN{ 
          type slave ; 
          masters {192.168.1.x;} ; #@ip serveur principal 
          file « /var/cache/bind/db.lycée.fr » ; #db pour la zone directes }; 
} ;
zone « 1.168.192.in-addr.arpa » IN{ 
          type slave ; 
          masters {192.168.1.x;} ; #@ip serveur principal 
          file « var/cache/bind/rev.lycée.fr » ; #rev pour la zone inversée }; 
} ;
```
Vous devrez ensuite ajoutez plusieurs lignes dans votre zone directe de votre machine principale :

@ IN NS hostname (de la machine secondaire).lycee.fr. hostname(de la machine secondaire).lycee.fr. IN A 192.168.1.x # @ip serveur secondaire

Ensuite ajoutez plusieurs lignes dans votre zone inversée de votre machine principale :

@ IN NS hostname (de la machine secondaire).lycee.fr. 95 IN PTR hostname(de la machine secondaire).lycee.fr.

Pour vérifier le bon fonctionnement, modifiez les zones sur le DNS principal en changeant les valeurs de la ligne SERIAL en incrémentant et tapez la commande **rndc reload.** Si vous avez les nouveaux fichiers de zones dans votre serveur secondaire alors votre serveur DNS marche !

# **Mise à jour automatique du serveur DNS :**

Nous allons d'abord modifier le fichier **named.conf.local** et lui ajouter la ligne dans chaque zone :

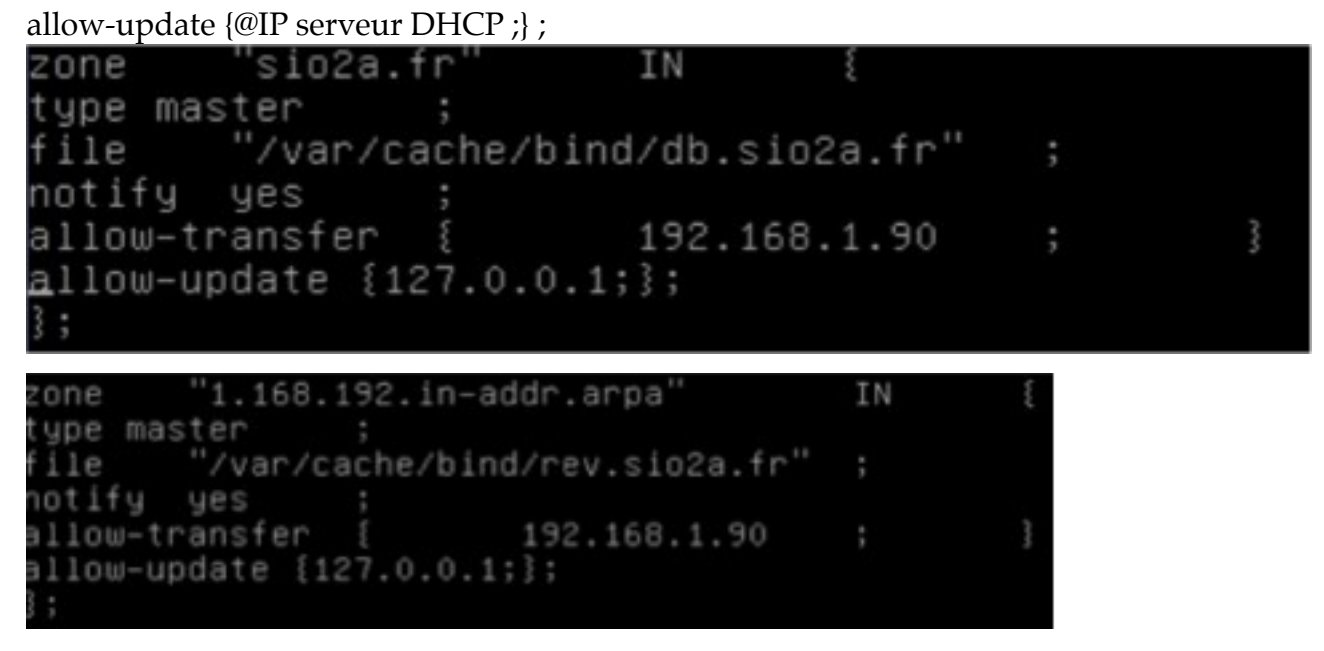

Ensuite nous allons rajouter des lignes dans le fichier de configuration du serveur DHCP dans **/etc/dhcp** et **nano dhcpd.conf** et ajouter les lignes au début :

ddns-update-style interim ;

```
ddns-updates on :
ignore client-updates ; //facultatif 
update-static-leases on ; //facultatif 
allow-update-clients ; //facultatif 
ddns–update–style interim;
ddns-updates on;
ignore client-updates;
update-static-leases on;
allow–update–clients;
# option definitions common to all supported networks...
option domain–name "sio2a.fr";
option domain–name–servers 192.168.1.89;
```
Ensuite il faut rajouter à la fin du fichiers les deux lignes suivantes :

zone lycee.fr. {primary @IP DNS;} zone 1.168.192.in-addr.arpa. {primary @IP DNS;} ∛ ∦

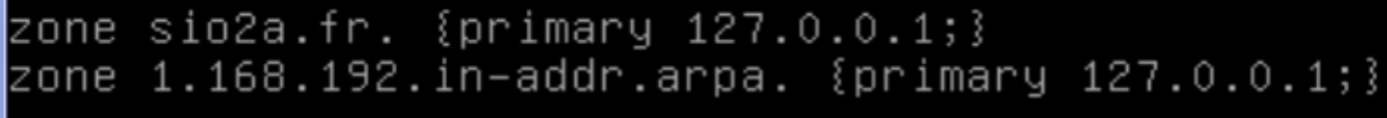

Pour finir on redémarre les service DNS et DHCP avec les commandes : **service bind9 restart**  et **service isc-dhcp- server restart**.

## **Test du serveur DNS sur des machines clientes :**

Pour consulter les clients qui se sont connecté au DHCP on utilise la commande **nano /var/lib/ dhcp/dhcpd.leases**.

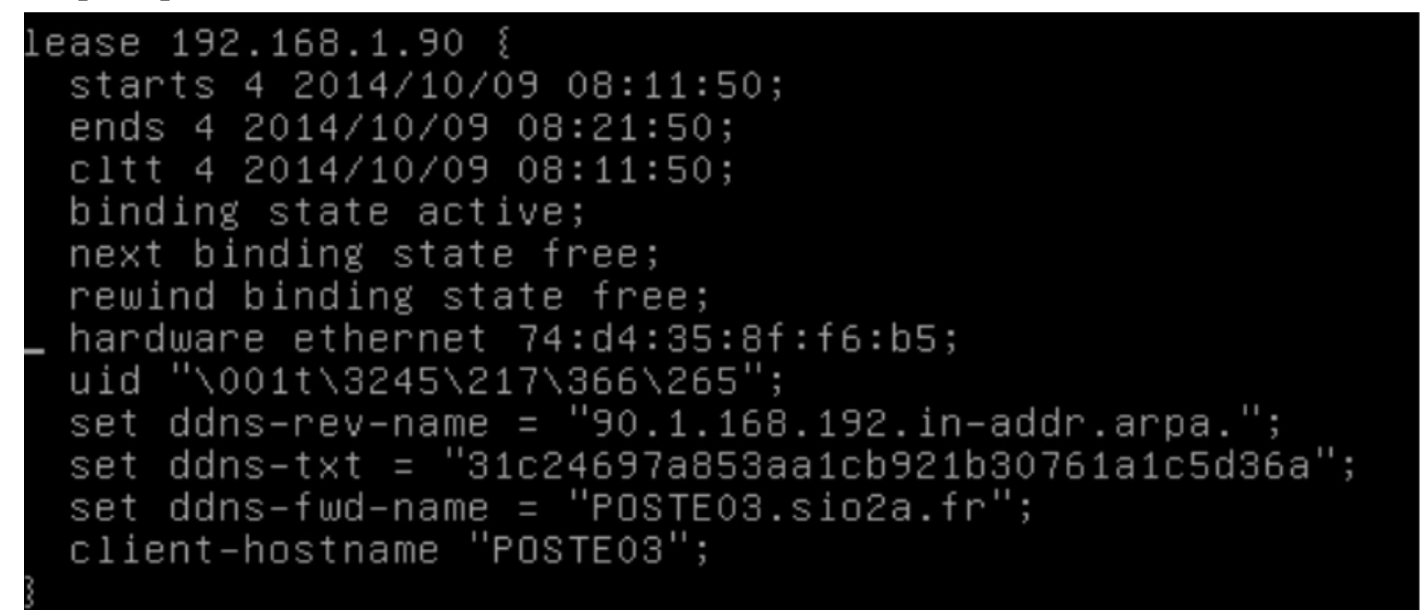

Consulter ensuite les logs dans **/var/log/syslog** pour voir les requête et que les zones ont bien été mises à jour.

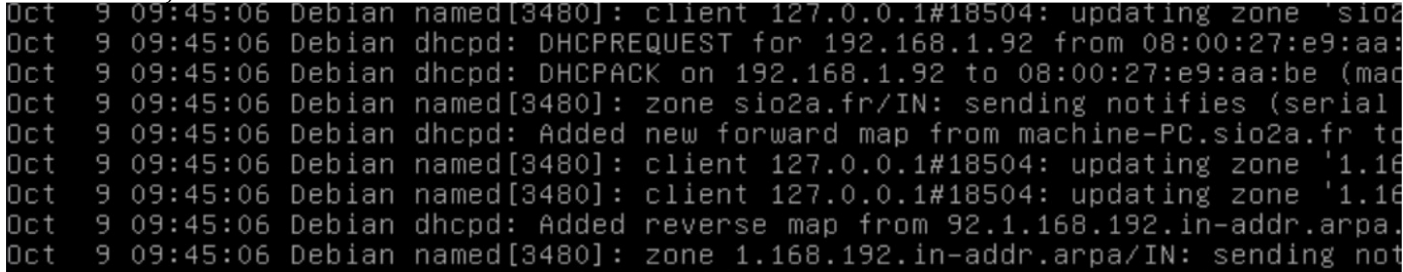

Lorsque qu'un client Windows s'est connecté au DHCP et au DNS, des fichiers .jnl se créent dans **/var/cache/bind**.

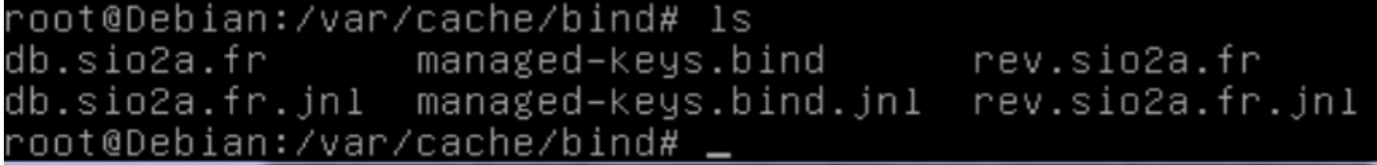

Si on réalise un **nslookup** sur Windows, on peut voir que la résolution direct et inversée se réalisent.

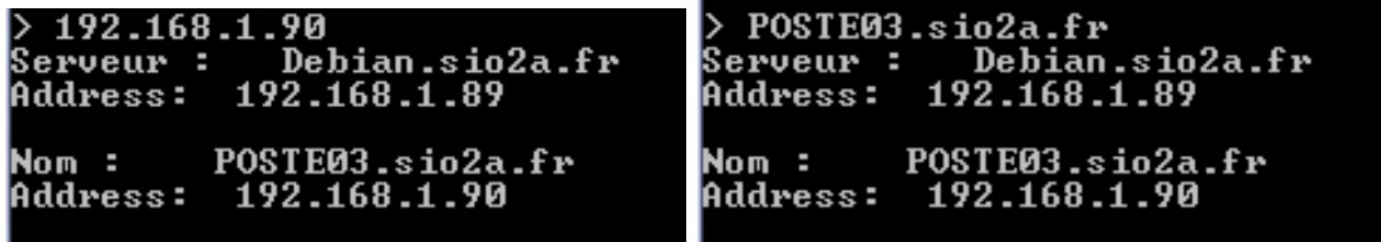

Pour un client Linux le nom de la machine s'écrit directement dans les fichiers de zones directe et inversé.

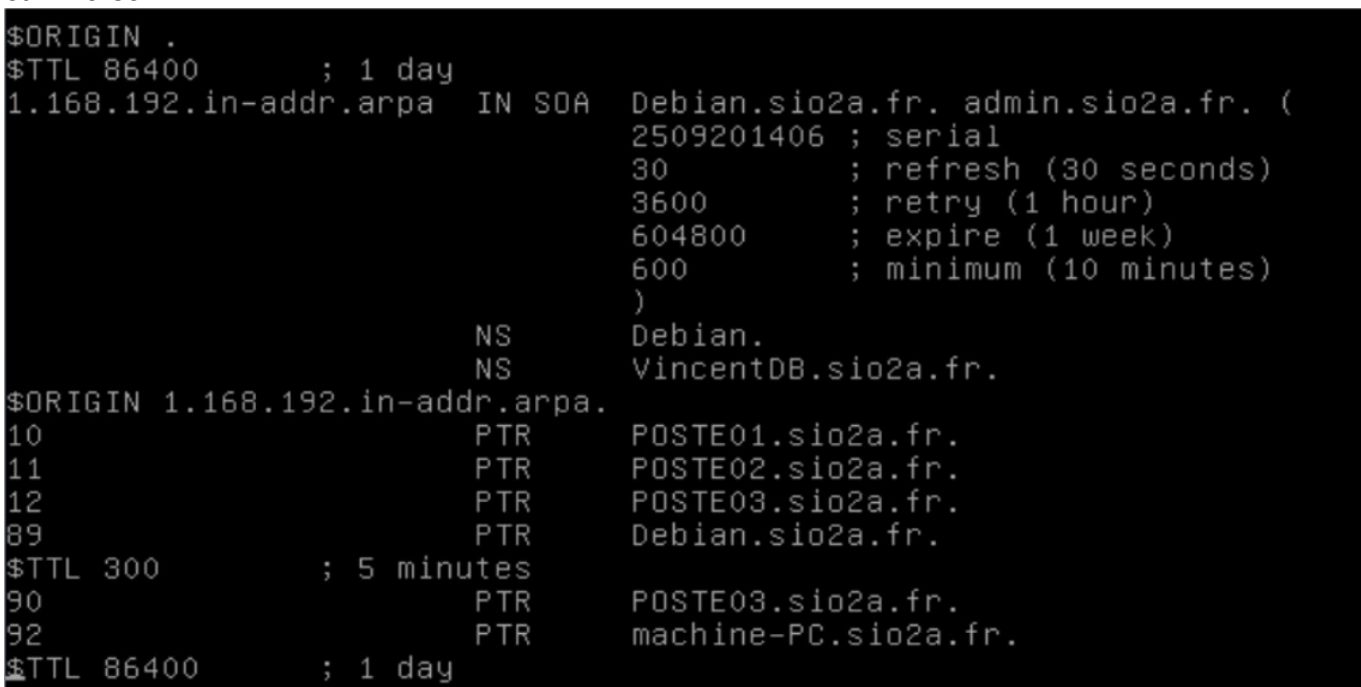

On peut ensuite capturer les trames grâce à WIRESHARK. On peut y voir les trames DHCP et DNS entre le serveur debian et notre machine cliente.

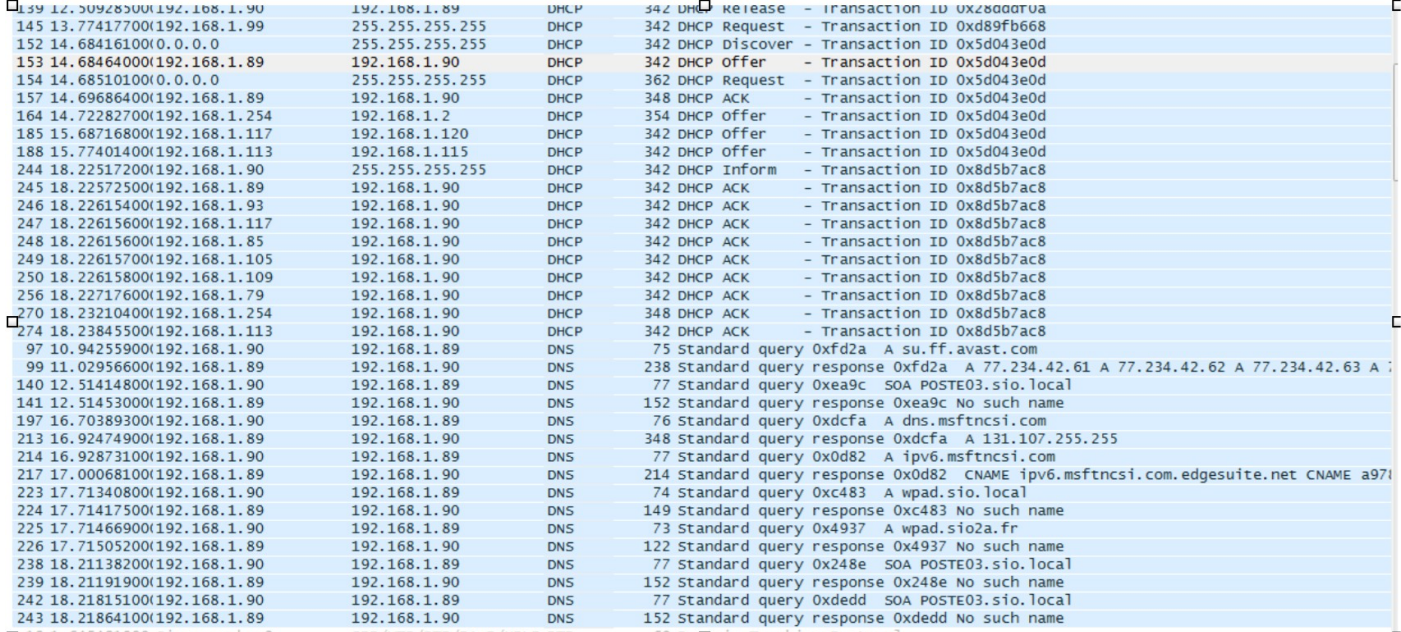

On peut capturer également les demandes de résolution directe (type A/AAAA) et inversé (type PTR) avec des questions/réponses comme ci-dessous :

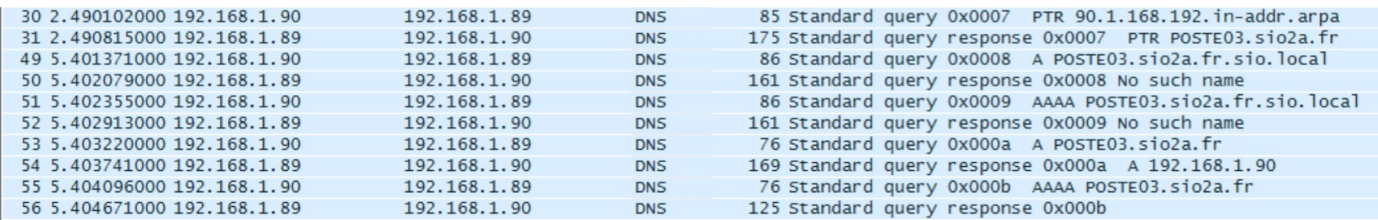